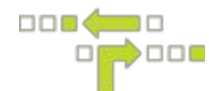

## **How to Modify or Delete a User**

## **Modify**

- 1. Select Admin, Users and the User you wish to modify.
- 2. Select the Details Tab to change the password, contact, preferences or notification method.
- 3. Select the Permissions Tab to modify the User Group selected.
- 4. Once all changes have been made, select Save.

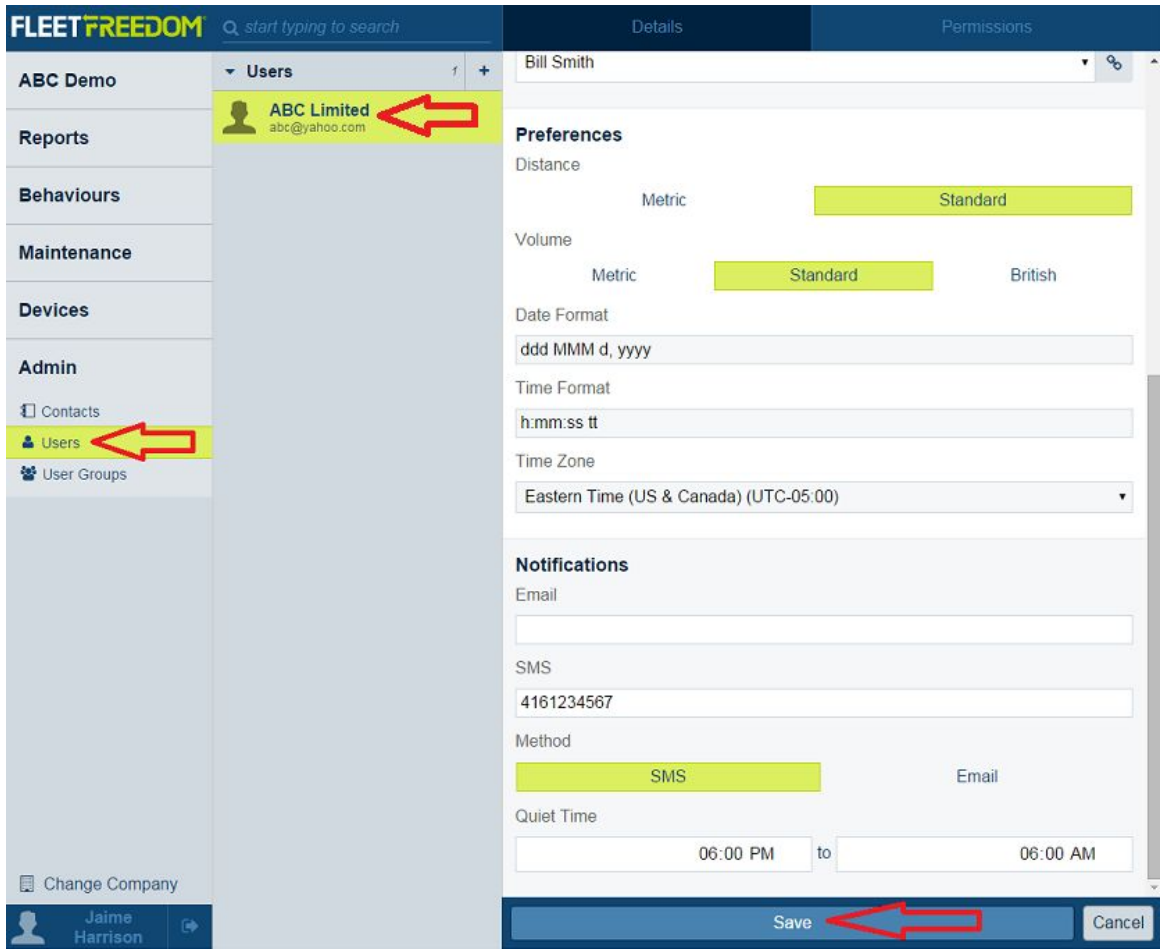

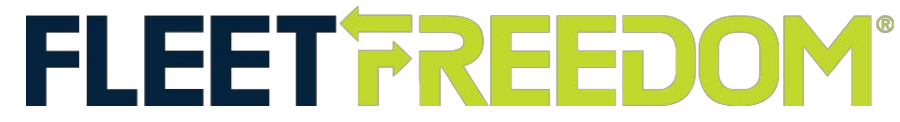

If you need assistance with your Account, please contact one of our Customer Service Representatives. Office Hours: Monday to Friday 9:00 AM - 5:00 PM EST Fleet Freedom Support Phone Number: 1 (866) 787-2548 Option 2 English or 9 French Email: support@fleetfreedom.com

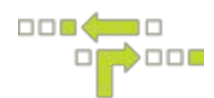

## **Delete**

- 1. Select Admin, Users and the User you wish to delete.
- 2. Select the Trashcan Icon.
- 3. Select Delete to confirm.

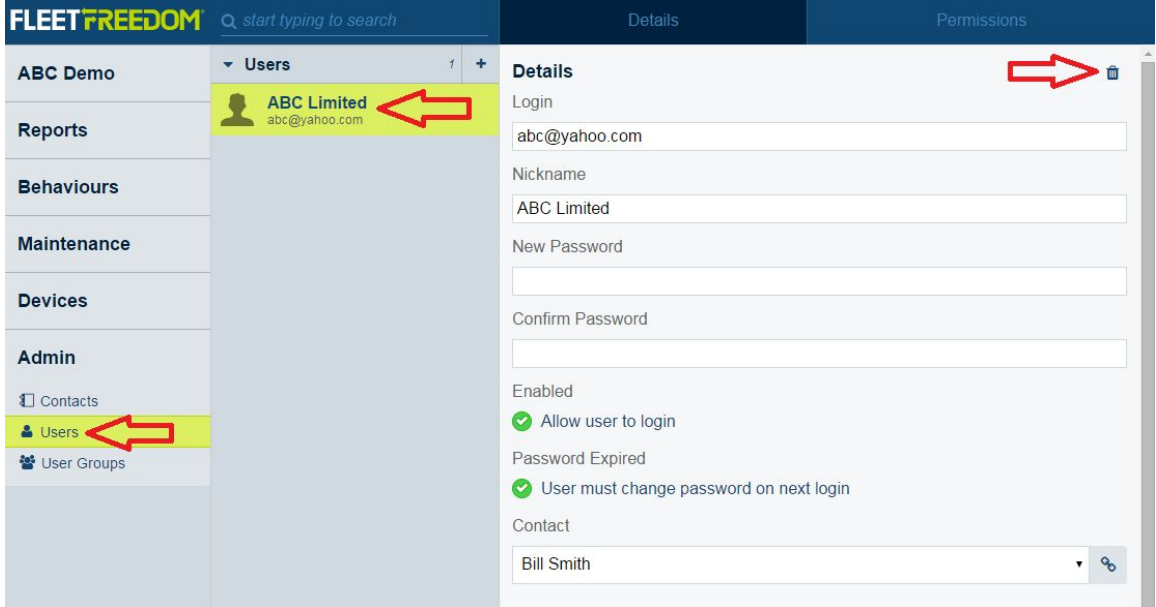

## **Confirm** Are you sure you want to permanently delete this from the system? Cancel **Delete**

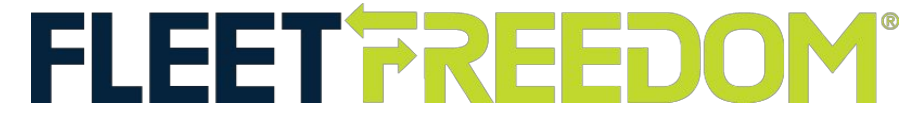

If you need assistance with your Account, please contact one of our Customer Service Representatives. Office Hours: Monday to Friday 9:00 AM - 5:00 PM EST Fleet Freedom Support Phone Number: 1 (866) 787-2548 Option 2 English or 9 French Email: support@fleetfreedom.com